# *IMPLEMENTATION OF VIRTUAL TOUR USING IMAGE STITCHING AS AN INTRODUCTION MEDIA OF SMPN 1 KARANGKOBAR TO NEW STUDENTS*

**Muhammad Reza Setiawan<sup>1</sup> , Muhamad Azrino Gustalika\*2 , Muhammad Lulu Latif Usman<sup>3</sup>**

1,2,3Informatics Engineering, Faculty of Informatics, Institut Teknologi Telkom Purwokerto, Indonesia Email: <sup>1</sup>[18102205@ittelkom-pwt.ac.id,](mailto:18102205@ittelkom-pwt.ac.id) <sup>2</sup>[azrino@ittelkom-pwt.ac.id,](mailto:azrino@ittelkom-pwt.ac.id) <sup>3</sup>[lulu@ittelkom-pwt.ac.id](mailto:lulu@ittelkom-pwt.ac.id)

(Article received: March 24, 2023; Revision: May 3, 2023; published: October 15, 2023)

## *Abstract*

*"During the pandemic, the education sector experienced a decline where students and teachers had to do online learning due to the increasingly widespread Covid-19 outbreak. Therefore, the Indonesian government decided to reduce activities that cause crowds in order to prevent the transmission of Covid-19 in Indonesia. With such problems, the author can provide a solution by using a Virtual Tour which is used as a medium to introduce Karangkobar 1 State Junior High School to students who want to register when PPDB takes place. Virtual Tour in the form of 360-degree panoramic images provided with a hotspot and several features such as popups such as images and information that appear in real time. In the functional testing of the Espensaka Virtual Tour application, it was carried out using the Blackbox Testing method on eight different smartphones which produced functions that could run well but had problems with the Gyroscope which could not run on laptops and computers. Then the test using the SUS (System Usability Scale) method with 90 respondents who filled out 10 questions on the questionnaire resulted in an average value of 73.8 which the score according to the System Usability Scale Grade was included in a good rating. From the results of testing using the method on the application, it can be concluded that the Espensaka Virtual Tour application can be run well but has problems with the Gyroscope which cannot be run on laptops and computers. The Espensaka Virtual Tour application can still be used by making an improvement on the recommended hotspot.*

**Keywords**: *Karangkobar Junior High School, Panorama, PPDB, System Usability Scale, Virtual Tour.*

# **PENERAPAN VIRTUAL TOUR MENGGUNAKAN IMAGE STITCHING SEBAGAI MEDIA PENGENALAN SMPN 1 KARANGKOBAR KEPADA SISWA - SISWI BARU**

#### **Abstrak**

Pada masa pandemi sektor pendidikan mengalami sebuah penurunan dimana siswa-siswi dan guru harus melakukan pembelajaran secara daring dikarenakan *Covid-19* yang semakin luas penyebarannya. Maka dari itu pemerintah Indonesia memutuskan untuk mengurangi aktivitas yang menyebabkan kerumunan demi mencegah penularan *Covid-19* di Indonesia. Dengan adanya permasalahan seperti itu, penulis bisa memberi sebuah solusi dengan menggunakan *Virtual Tour* yang digunakan sebagai media untuk mengenalkan Sekolah SMP Negeri 1 Karangkobar kepada siswa-siswi yang ingin mendaftar saat PPDB berlangsung. *Virtual Tour* berupa gambar Panorama 360 derajat yang diberikan sebuah hotspot dan beberapa fitur seperti popup seperti gambar dan informasi yang muncul secara realtime. Pada pengujian fungsional aplikasi *Espensaka Virtual Tour* dilakukan dengan menggunakan metode *Blackbox Testing* pada delapan *smartphone* yang berbeda yang menghasilkan fungsi yang dapat berjalan dengan baik namun memiliki kendala pada *Gyroscope* yang tidak dapat berjalan pada laptop dan komputer. Lalu pada pengujian menggunakan metode SUS *(System Usability Scale)* dengan 90 responden yang mengisi 10 pertanyaan pada kuesioner menghasilkan nilai rata-rata 73,8 yang mana pada skor tersebut menurut *System Usability Scale Grade* masuk kedalam rating yang baik. Dari hasil pengujian menggunakan metode pada aplikasi, maka dapat disimpulkan bahwa aplikasi *Espensaka Virtual Tour* dapat dijalankan dengan baik namun memiliki kendala pada *Gyroscope* yang tidak dapat dijalankan pada laptop dan komputer. Aplikasi *Espensaka Virtual Tour* tetap dapat digunakan dengan melakukan sebuah perbaikan pada hotspot yang sudah direkomendasikan.

**Kata kunci**: *Panorama, PPDB, SMP Negeri 1 Karangkobar, System Usability Scale, Virtual Tour.*

## **1. PENDAHULUAN**

Virus corona atau Sars-coV-2 pertama kali ditemukan kasusnya pada 31 Desember 2019 di Wuhan, Tiongkok kemudian penyebarannya semakin meluas hingga ke negara kita indonesia, *Covid-19* pada awal penyebarannya dapat menyebabkan berbagai kasus seperti demam, penciuman hilang, batuk, dan yang paling parah dapat menyebabkan kematian. Menurut laporan, kasus *Covid-19* di Indonesia terus meningkat setiap harinya hingga mencapai 1.505.775 kasus (Gugus *Covid-19*, 2021) [1]. Pandemi *Covid-19* yang telah melanda beberapa negara di dunia termasuk di Indonesia telah memberikan dampak yang signifikan di berbagai bidang termasuk pendidikan, jadi semua kegiatan yang menyebabkan kerumunan akan ditiadakan sampai *Covid-19* mereda [2]. Kemudian pemerintah memberlakukan kebijakan Pembatasan Sosial Berskala Besar (PSBB) hingga Pemberlakuan Pembatasan Kegiatan Masyarakat yang dilakukan di seluruh daerah di indonesia demi mencegah penularan *Covid-19*, Dampaknya bagi pendidikan yaitu proses belajar-mengajar hingga penerimaan peserta didik baru pun harus dilakukan semuanya secara daring [3]. Program pemerintah tersebut membuat berbagai pihak mau tidak mau harus mengikuti alurnya untuk memastikan program tersebut dapat berlanjut dengan memanfaatkan teknologi sebagai media pembelajaran yang inovatif, akibat penggunaan teknologi tersebut ternyata terdapat beberapa permasalahan baru yang muncul, antara lain kebutuhan akan teknologi yang semakin mahal, permasalahan sarana dan prasarana, permasalahan internet, biaya, serta motivasi guru dan siswa yang makin menurun diakibatkan karena bosan dalam melakukan kegiatan belajar dan mengajar secara daring [4]. Di era teknologi informasi saat ini, muncul istilah pembelajaran luring dan pembelajaran daring, perbedaan antara kedua pembelajaran tersebut yaitu jika pembelajaran luring dilakukan secara tatap muka atau *"in-class"* sementara pembelajaran secara daring dilakukan melalui jaringan secara *"online"* yang sering kita gunakan dalam kaitannya dengan teknologi informasi [5][6]. Kegiatan belajar secara daring disebut sebagai pembelajaran yang dilakukan baik melalui situs jejaring sosial ataupun melalui aplikasi pembelajaran. Pembelajaran daring adalah jenis pendidikan yang dilakukan pada platform yang sudah tersedia daripada melalui instruksi kelas tradisional, setiap bentuk materi pendidikan didistribusikan secara *online*, komunikasi antara guru dan murid pun juga dilakukan secara *online*, dan ujian yang dikerjakan murid juga dilakukan secara *online* [7]. Pembelajaran melalui sistem jarak jauh ini didukung beberapa aplikasi, antara lain *Zoom, Google Classroom, dan Google Meet*.

Penerimaan peserta didik baru (PPDB) *Online* merupakan layanan yang menawarkan aplikasi berbasis *website* secara *real-time*, PPDB merupakan

#### **Jurnal Teknik Informatika (JUTIF)** DOI[: https://doi.org/10.52436/1.jutif.2023.4.5.968](https://doi.org/10.52436/1.jutif.2023.4.5.968) Vol. 4, No. 5, October 2023, pp. 1089-1098 p-ISSN: 2723-3863 e-ISSN: 2723-3871

prosedur administrasi tertentu yang berlangsung setiap tahun untuk memilih anggota siswa berdasarkan standar akademik sehingga pengajaran dapat dilanjutkan ke tingkat yang lebih tinggi, hal ini terlihat pada Penerimaan Peserta Didik Baru (PPDB) di sekolah yang mendapat perubahan yang besar di masa pandemi seperti ini, secara umum, baik itu melalui pembuatan spanduk, brosur, spanduk, pamflet, atau dengan memasang iklan di media cetak maupun elektronik yang mempunyai satu tujuan yaitu untuk melakukan pendaftaran peserta didik baru [8]. PPDB pada masa pandemi memiliki perubahan yaitu harus dilaksanakan secara *online* dikarenakan menyebarnya virus *Covid-19* yang mengharuskan semua kegiatan harus dilakukan secara *online*, penyebabnya siswa-siswi yang ingin mendaftar jadi kurang mendapatkan informasi, hal ini bisa menjadi bermasalah lagi jika sekolah tersebut belum mempunyai sistem untuk pendaftaran peserta didik baru seperti *website* [9]. SMP Negeri 1 Karangkobar merupakan salah satu SMP yang berkedudukan di wilayah Kabupaten Banjarnegara dan pada tahun 2021 SMP Negeri 1 Karangkobar sudah menerima siswa baru menerima sekitar 660 orang, akan tetapi selama ini SMP Negeri 1 Karangkobar hanya memberikan informasi sekolah pada sebagian besar saja, yaitu berupa foto, peta pada *google map*s, dan informasi yang ada pada *website* SMP Negeri 1 Karangkobar secara tertulis [10]. SMP Negeri 1 Karangkobar berlokasi di Jl. Leksana setelah pasar karangkobar, Karangkobar merupakan daerah yang jauh dari kota banjarnegara oleh karena itu penduduk disana masih memiliki kekurangan apalagi soal informasi, jadi selama ini penggunaan media di SMP Negeri 1 Karangkobar masih menggunakan cara manual seperti media cetak, brosur, foto, video PPDB dan lain-lain [11]. Terkait dengan media di SMP Negeri 1 Karangkobar yang masih kurang, akibatnya masyarakat sekitar menjadi kesulitan dalam menerima informasi yang menyebabkan banyak siswa-siswi menjadi kurang berminat untuk mendaftar di SMP Negeri 1 Karangkobar.

Seiring dengan perkembangan teknologi yang pesat, muncul beberapa pengembangan baru dibidang teknologi yang bernama *Virtual reality* yang bisa dikembangkan lagi menjadi *Virtual Tour* yang mulai banyak digunakan di masa pandemi seperti ini, *Virtual Tour* bisa disebut juga sebagai ilustrasi yang ditampilkan oleh komputer untuk disimulasikan kepada pengguna untuk menyampaikan informasi yang ada [12]. *Virtual Tour* berisi tentang gambargambar yang digabungkan dengan Teknik *Image Stitching* yang berfungsi membuat gambar yang kecil menjadi sebuah kesatuan foto yang lebar 360° dengan area yang saling bertumpukan, Informasi yang diberikan dalam *Virtual Tour* berupa gambar Panorama 360° yang berisi lokasi dan bangunan atau gedung di sekitar sehingga pengguna dapat memahami informasi yang telah disampaikan, teknologi *Virtual Tour* ini akan memberikan informasi berupa fasilitas gedung dan ruang kelas yang dijadikan objek, *Virtual Tour* memiliki dampak yang baik bagi siswa dan sekolah [13][14]. Salah satunya dengan mengembangkan *Virtual Tour* di sektor Pendidikan yang dapat digunakan untuk promosi sekolah ataupun mengenalkan sekolah tersebut ke siswa-siswi baru, *Virtual Tour* juga dapat digunakan oleh sebuah sekolah untuk melakukan kegiatan PPDB (Penerimaan Peserta Didik Baru), *Virtual Tour* memiliki kelebihan yaitu dibandingkan dengan kunjungan secara *real time*, *Virtual Tour* dapat diakses dengan alat pribadi seperti *smartphone*, laptop dan komputer [15].

Penelitian lain menyebutkan bahwa *Virtual Tour* berbasis android dengan menggunakan metode MDLC menghasilkan fungsi yang baik untuk digunakan, namun pada penelitian tersebut mempunyai kendala pada pengujiannya yaitu terdapat beberapa fungsi yang hilang, kemudian terdapat kesalahan pada *interface*, Kesalahan Dalam Struktur atau akses, Kesalahan kinerja dan kesalahan terminasi [16]. Berdasarkan dengan permasalahan yang ada diatas, maka penulis membuat *Virtual Tour* menggunakan *Image Stitching* yang berfungsi sebagai media pengenalan di lingkungan Sekolah SMP Negeri 1 Karangkobar kepada siswa-siswi baru, Dengan adanya *Virtual Tour* calon siswa - siswi baru tidak perlu repot untuk datang ke sekolah hanya untuk sekedar melihat setiap gedung yang ada dan hal tersebut juga dapat menghemat biaya si pengguna.

## **2. METODE PENELITIAN**

Metode (SDLC) *Waterfall* atau bisa juga disebut air terjun. Metode *Waterfall* juga termasuk dalam metode SDLC *(Software Development Life Cycle)* yang digunakan dalam rancang bangun dalam membuat sebuah perangkat lunak *Virtual Tour* [17]. Metode *Waterfall* cenderung menampilkan aktivitas untuk pengembangan dasar. Gambar 1. adalah alur dari metode (SDLC) *Waterfall* yang diawali dari tahap *requirement*, *Design* lalu *implementation*, *verification*, dan *maintenance* yang merupakan tahap akhir dari metode *Waterfall*.

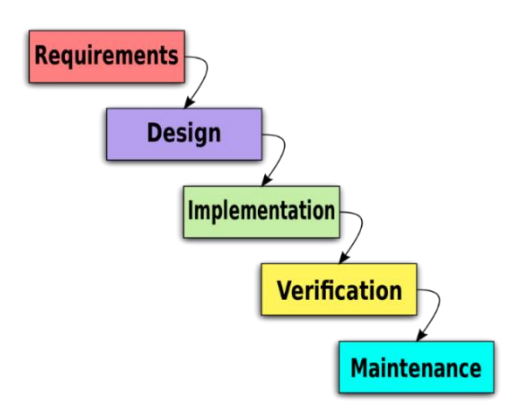

Gambar 1. Merupakan urutan dari Metode *Waterfall* [17].

#### **2.1.** *Requirement*

*Requirement* merupakan sebuah langkah untuk menentukan masalah yang diangkat, tujuan pembuatannya dan fitur apa saja yang termasuk dengan melakukan diskusi dengan pengguna. *Requirement* yaitu tahap dalam melakukan Analisa yang berikutnya dilanjutkan dengan pengembangan desain yang telah diimplementasikan.

#### **2.2.** *Design*

*Design* merupakan sebuah tahapan dalam membuat struktur *Design* yang telah disepakati setelah melakukan diskusi dengan pengguna aplikasi. *Use Case Diagram* merupakan sebuah rancangan yang dibuat untuk kebutuhan analisa dengan membuat sebuah *flowchart* untuk menu yang digambarkan agar dapat diakses oleh pengguna.

#### **2.3.** *Implementation*

*Implementation* yaitu merupakan proses dari tampilan perangkat lunak yang nantinya akan diwujudkan kedalam satu set aplikasi yang akan diuji sesuai dengan kebutuhannya. Gambar 3. merupakan foto 360 derajat, pada foto bagian kiri adalah hasil foto mentah dari kamera 360 derajat yang belum dilakukan proses *Image Stitching*, dan foto dibagian kanan adalah hasil foto yang sudah dilakukan tahap *Image Stitching* [18].

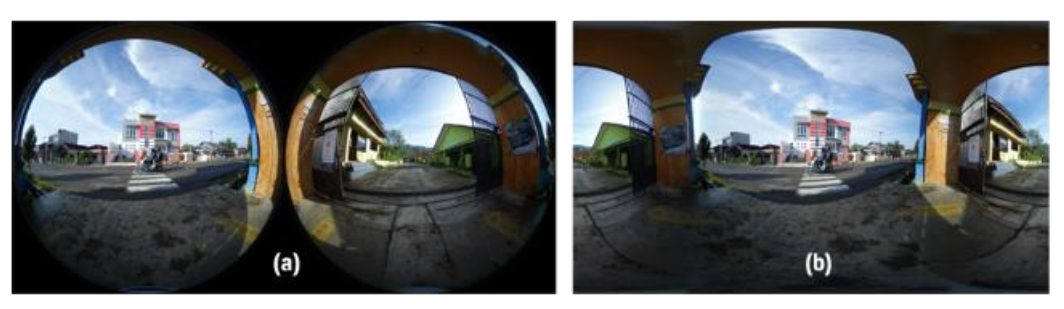

Gambar 3. Foto (a) yaitu Foto 360 derajat sebelum dan Foto (b) yaitu Foto sesudah di *Image Stitching*

#### **2.4.** *Verification*

*Verification* yaitu merupakan tahapan pengujian kepada pengguna apakah aplikasi yang dibuat dapat

disetujui atau belum. Pengujian dilakukan kepada pengguna demi mengetahui kelebihan dan kekurangan yang ada pada aplikasi [19]. Nantinya akan dilakukan pengujian *blackbox testing* dengan menguji 8 target aplikasi dengan menggunakan

*device smartphone* dan komputer yang berbeda. Setelah itu dilakukan pengujian kedua dengan menggunakan *System Usability Scale* (SUS) untuk mendapatkan hasil yang lebih akurat lagi yaitu dengan membuat kuesioner yang nantinya akan dibagikan ke responden yang nantinya menghasilkan angka yang harus dihitung lagi dengan menggunakan aturan dari SUS tersebut [20].

Setelah koresponden selesai mengisi kuesioner yang telah dibuat maka berikutnya peneliti akan menghitung hasilnya dengan menggunakan aturan dari SUS, metode SUS mempunyai rumus sebagai berikut :

$$
\bar{x} = \frac{\sum x}{n} \tag{1}
$$

 $\bar{x}$  = Skor rata-rata

 $\Sigma x$  = Jumlah skor SUS

 $n = Jumlah$  responden

Skor SUS bernilai ganjil menggunakan cara penghitungan yaitu pada hasil responden bernilai ganjil = (Nilai – 1) kemudian untuk Skor SUS bernilai genap menggunakan cara penghitungan dengan hasil responden  $= (5 - Nilai)$  Lalu hasil akhirnya dikalikan dengan (2,5).

## **2.5.** *Maintenance*

*Maintenance* merupakan tahap akhir dari metode *Waterfall*, pada saat aplikasi mulai diinstall dan mulai dijalankan apakah terdapat error atau tidak selama melakukan pembuatan. *Maintenance*  diperlukan oleh pengembang untuk meningkatkan dan menyesuaikan sistem sesuai yang dibutuhkan. *Maintenance* perlu dilakukan jika masih banyak error yang terdapat pada aplikasi, hal ini memungkinnyan perbaikan demi menyempurnakan aplikasi yang telah dibuat.

## **3. HASIL DAN PEMBAHASAN**

*Espensaka Virtual Tour* adalah aplikasi berbasis web yang berfungsi sebagai media pengenalan sekolah SMP Negeri 1 Karangkobar kepada siswasiswi baru. *Espensaka Virtual Tour* dibuat dengan menggunakan foto Panorama 360 derajat yang telah dilakukan *Image Stitching* sehingga pengguna dapat melihat ke segala sisi, kemudian *Espensaka Virtual Tour* juga memiliki beberapa fitur diantaranya menu Tur Sekolah, menu Informasi *Website*, menu Akun Instagram. *Espensaka Virtual Tour* dibuat menggunakan beberapa software diantaranya yaitu *3Dvista, Adobe Photoshop, Google maps*. Hasil dalam penelitian sebagai berikut.

## **3.1.** *Requirement*

*Requirement* merupakan sebuah langkah untuk menentukan masalah yang diangkat, tujuan pembuatannya dan fitur apa saja yang termasuk dengan melakukan diskusi dengan pengguna.Tahap *requirement* dilakukan dengan mencari permasalahan yang terjadi, pada permasalahan ini adalah sistem pengenalan SMP Negeri 1 Karangkobar yang masih menggunakan cara lama, jadi siswa-siswi pada sekolah tersebut harus datang langsung ke sekolah untuk melihat fasilitas dan gedung yang terdapat di sekolah tersebut. Jadi peneliti memberikan sebuah solusi berupa aplikasi *Espensaka Virtual Tour* untuk membantu siswa-siswi dalam mengenali lingkungan sekitar sekolah SMP Negeri 1 Karangkobar. Tahap *requirement* dilanjutkan dengan tahap *Design* sesuai dengan metode yang digunakan oleh peneliti.

#### **3.2.** *Design*

Pada tahapan ini desain merupakan sebuah tahapan dalam membuat struktur yang telah disepakati setelah melakukan diskusi dengan pengguna aplikasi, pada tahapan ini masih berupa *Use Case Diagram* yang ada pada gambar 4 merupakan sebuah *Use Case Diagram* pada *Espensaka Virtual Tour*, dimulai dari tampilan loading yang merupakan tampilan utama pada saat pengguna membuka aplikasi kemudian dilanjutkan dengan masuk kedalam tur pada beranda, kemudian di beranda terdapat beberapa fungsi yang bekerja seperti autopilot yang dapat berjalan tanpa pengguna harus menekan terlebih dahulu, kemudian *Gyroscope* yang merupakan sensor ini bekerja mengikuti pergerakan dari *smartphone* kita dan fungsi ini hanya dapat bekerja pada *smartphone*, lalu pada petunjuk sekolah berisi penjelasan tentang deskripsi sekolah, kemudian lokasi sekolah, dan beberapa informasi tambahan seputar sekolah. berikutnya ada petunjuk tur sekolah yang akan membawa pengguna menuju ke halaman tur selanjutnya, kemudian pengguna dapat menyalakan musik dan mematikan musik di beranda, kemudian ada fungsi bernama informasi *website* sekolah yang akan membawa pengguna menuju ke *website* dari sekolah tersebut, dan yang terakhir ada informasi akun instagram sekolah dimana pengguna nantinya akan diajak menuju ke instagram dari sekolah tersebut.

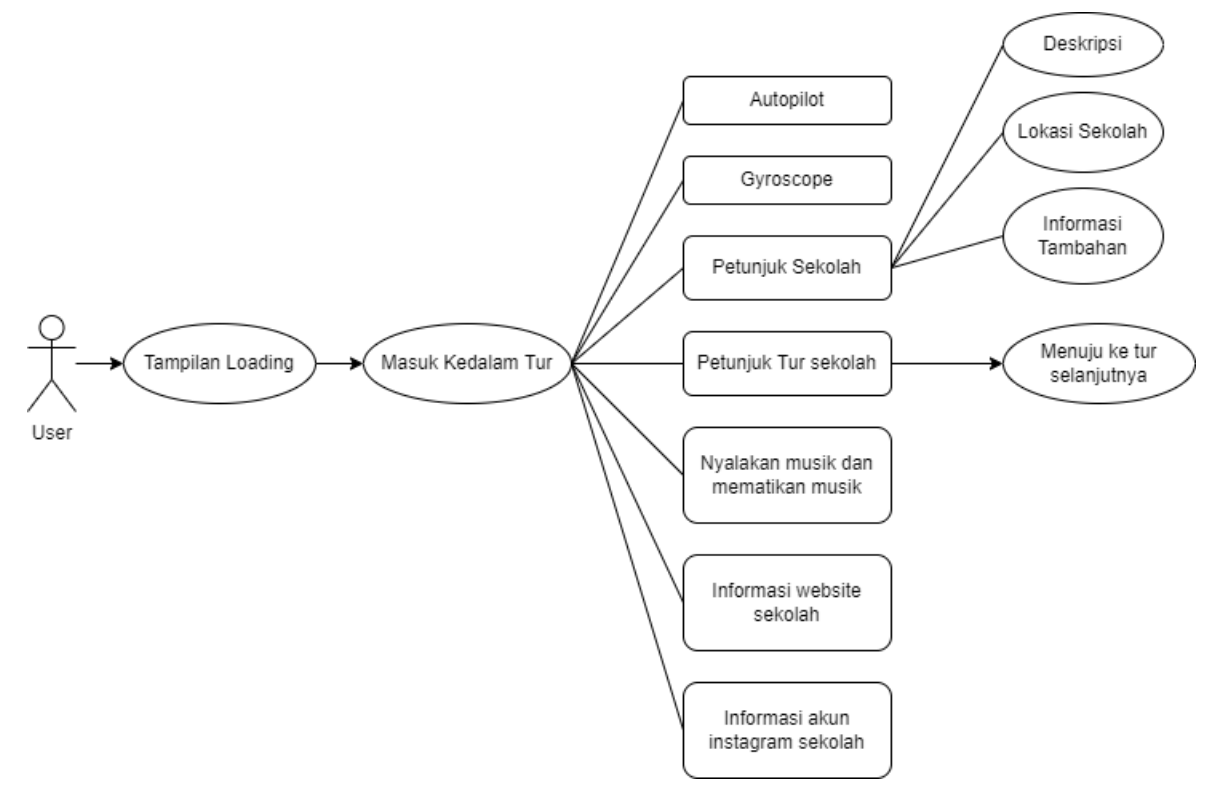

Gambar 4. Merupakan *Use Case Diagram* pada aplikasi *Espensaka Virtual Tour*

## **3.3.** *Implementation*

Tahap implementasi merupakan proses dari tampilan perangkat lunak yang nantinya akan diwujudkan kedalam satu set aplikasi yang akan diuji sesuai dengan kebutuhannya, pada pembuatan *Espensaka Virtual Tour* penulis menggunakan *Image Stitching* dalam mengembangkan aplikasi ini yang

bertujuan untuk menjahit foto 360 derajat yang masih berbentuk seperti bola menjadi sebuah foto panorama 360 derajat yang dapat membentang jauh, pada gambar 5. menjelaskan bahwa gambar yang telah dilakukan *Image Stitching* dapat digunakan untuk membuat sebuah *Virtual Tour*, gambar tersebut kemudian dapat diberikan sebuah *hotspot* yang digunakan untuk menuju ke halaman berikutnya [21].

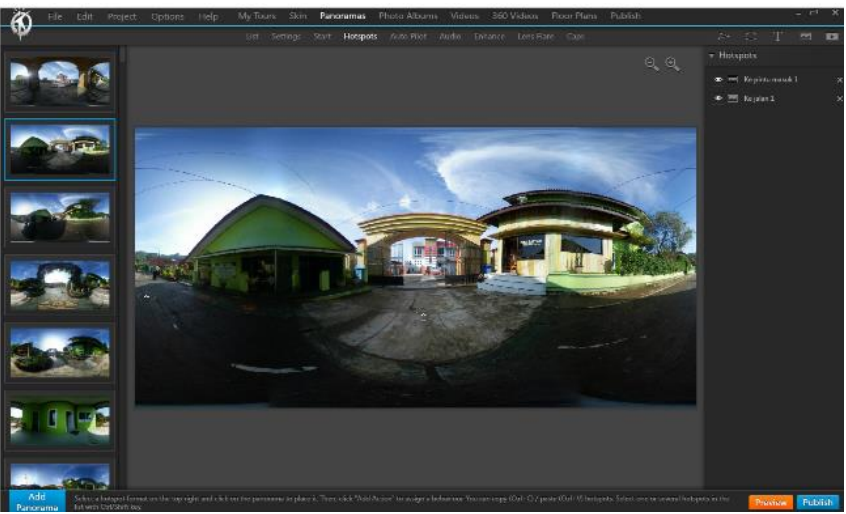

Gambar 5. Tampilan pada *loading* yang kemudian menuju ke dalam halaman tur

Kemudian pada gambar 6. merupakan tampilan loading dari aplikasi *Espensaka Virtual Tour* menuju ke halaman beranda, lalu pada menu beranda terdapat beberapa *button* mulai dari yang paling atas adalah *button* yang berfungsi untuk membawa pengguna langsung melompat menuju ke tur yang lain tanpa

harus mengikuti jalan pada aplikasi *Espensaka Virtual Tour* tersebut, kemudian tombol panah yang berada di bawah merupakan sebuah *hotspot* yang berfungsi untuk membawa pengguna menuju ke halaman selanjutnya sesuai jalan pada *Espensaka Virtual Tour*, Lalu *button* yang terletak dibagian

paling kiri merupakan *button* yang berisi petunjuk sekolah dan jika ditekan maka hasilnya akan muncul seperti pada gambar 7. yang ada dibawah gambar 6. lalu *button* berikutnya merupakan *button* musik dimana pengguna dapat menyalakan dan mematikan *backsound* musik sesuai dengan keinginnan pengguna, Lalu disebelahnya ada *button* yang digunakan sebagai arah untuk menggeser *Tur Virtual* namun untuk pengguna *smartphone* tidak terlalu membutuhkan tombol tersebut dikarenakan sudah dilengkapi fitur *Gyroscope* yang dapat digerakan mengikuti arahan tangan pengguna.

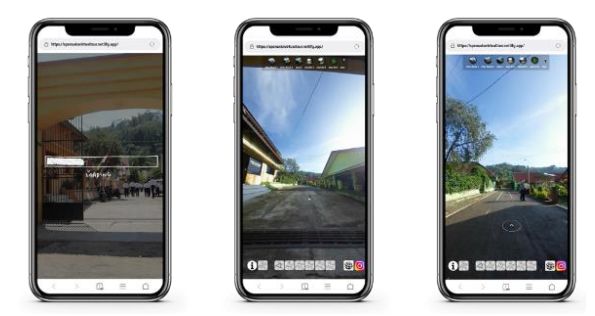

(a)  $(b)$   $(c)$ Gambar 6. (a) Menu Loading, (b) Menu Mulai, (c) Menu Tur Sekolah

Pada gambar 7 merupakan tampilan dari menu petunjuk sekolah, dan pada gambar yang ada di bawah ini adalah tampilan dari masing-masing menu yang ketiganya merupakan tampilan dari menu petunjuk sekolah, pada menu ini berisi deskripsi dari sekolah SMP Negeri 1 Karangkobar lalu pada gambar di tengah merupakan peta lokasi dari sekolah SMP Negeri 1 Karangkobar, lokasi tersebut berupa gambar pada peta *google map*, dan pengguna juga dapat diarahkan langsung menuju ke *google map* dengan menekan tombol yang ada di menu tersebut, lalu yang terakhir ada sebuah menu untuk yang berisi sebuah informasi tambahan yang ada di sekolah SMP Negeri 1 Karangkobar

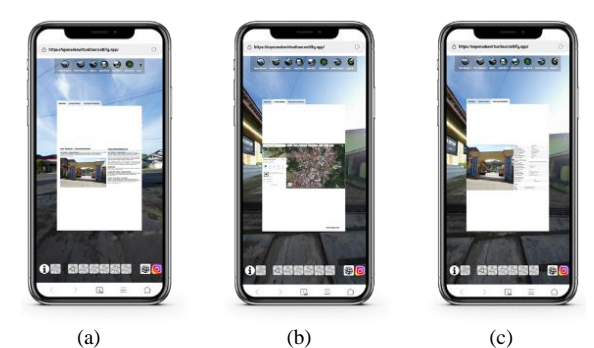

Gambar 7. (a) Menu Deskripsi Sekolah, (b) Menu Lokasi Sekolah, (c) Menu Informasi Tambahan.

## **3.4.** *Verification*

Pengujian fungsional pada aplikasi *Espensaka Virtual Tour* dilakukan dengan menggunakan metode pengujian *Blackbox Testing* yang mana pada pengujian tersebut berfokus pada fungsi-fungsi dari menu dan *Button* yang terdapat pada aplikasi tersebut. Tabel 4 merupakan hasil dari pengujian fungsional dengan menggunakan metode *Blackbox Testing* dimana pengujian tersebut berhasil bekerja dengan valid pada *device* 1 sampai 3 itu merupakan *device smartphone* dan pengujian juga dilakukan kepada *device* 4 dan 5 yang merupakan *device* laptop memiliki kendala pada fitur *Gyroscope* yang tidak dapat bekerja pada device tersebut.

| No | <b>Parameter Pengujian</b>              | Hal yang diharapkan                                                                                       | Penilaian pada Device |       |       |                |                |
|----|-----------------------------------------|----------------------------------------------------------------------------------------------------|-----------------------|-------|-------|----------------|----------------|
|    |                                         |                                                                                                    |                       | 2     | 3     | 4              | 5              |
| 1. | Membuka Aplikasi                        | Espensaka Virtual Tour dapat dijalankan pada<br><i>device</i> tersebut                                    | Valid                 | Valid | Valid | Valid          | Valid          |
| 2. | Menekan <i>Button</i> Info              | Dapat memanggil<br>petunjuk<br>popup<br>menu<br>sekolah                                                   | Valid                 | Valid | Valid | Valid          | Valid          |
| 3. | Menjalankan<br>Fitur<br>Gyroscope       | Menggerakan view <i>Panorama</i> 360 derajat<br>dengan mengayunkan <i>device smartphone</i> dan<br>Laptop | Valid                 | Valid | Valid | Tidak<br>Valid | Tidak<br>Valid |
| 4. | Menekan<br><b>Button</b><br>Musik       | Mengaktifkan musik dan mematikan musik<br>selama menjalankan aplikasi                                     | Valid                 | Valid | Valid | Valid          | Valid          |
| 5. | Menekan<br><b>Button</b> Tur<br>Virtual | Dapat loncat menuju ke halaman tur berikutnya<br>sesuai yang pengguna mau                                 | Valid                 | Valid | Valid | Valid          | Valid          |
| 6. | Menekan<br>Hotspot<br><b>Button</b>     | Menuju ke halaman tur berikutnya                                                                          | Valid                 | Valid | Valid | Valid          | Valid          |
| 7. | Menekan<br><b>Button</b><br>Website     | Menampilkan website dari SMP Negeri 1<br>Karangkobar                                                      | Valid                 | Valid | Valid | Valid          | Valid          |
| 8. | Menekan<br><b>Button</b><br>Instagram   | Menampilkan akun Instagram dari SMP Negeri<br>1 Karangkobar                                               | Valid                 | Valid | Valid | Valid          | Valid          |

Tabel 4. Hasil Pengujian Fungsional dengan metode *Blackbox Testing*

Kemudian berdasarkan penghitungan skor SUS pada aplikasi *Espensaka Virtual Tour*, didapatkan hasil yang berbeda pada responden yang telah mengisi kuesioner yang telah dikirimkan, hasil grafik cenderung naik turun sesuai dengan pengisian

responden untuk skor tertinggi diperoleh dengan nilai 90 dan untuk skor terendahnya diperoleh dengan nilai 68. Kemudian untuk skor rata-rata pada pengujian ini diperoleh nilai 70. Gambar 8 adalah hasil grafik dari skor SUS yang telah diisi oleh total 90 responden.

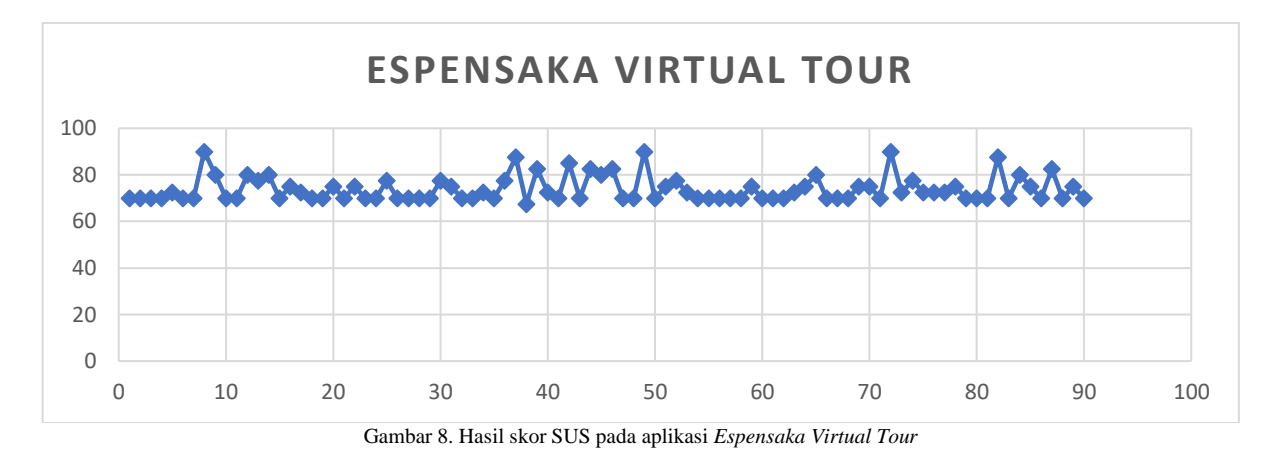

Total skor kuesioner pada pengujian SUS yang telah diisi oleh responden pada penelitian ini mendapatkan hasil akhir 6.648 kemudian dihitung lagi dengan rumus yang ada diatas yaitu dibagi dengan total responden yang telah mengisi kuesioner SUS yaitu 90 responden.

$$
\frac{6648}{90} = 73.8\tag{2}
$$

Berikutnya peneliti melakukan penghitungan lain yaitu mencari Mean, Median, dan Modus grafik 9 terdapat 3 warna yang berbeda, untuk warna merah itu menandakan hasil dari mean, kemudian untuk warna hijau itu menandakan hasil dari median dan untuk warna biru itu menandakan hasil dari modus. Masing-masing memiliki hasil yang berbeda, untuk hasil mean yang didapatkan yaitu bernilai 74, Kemudian untuk median yang didapatkan yaitu bernilai 70, dan yang terakhir ada Modus yang mendapatkan nilai sebesar 70.

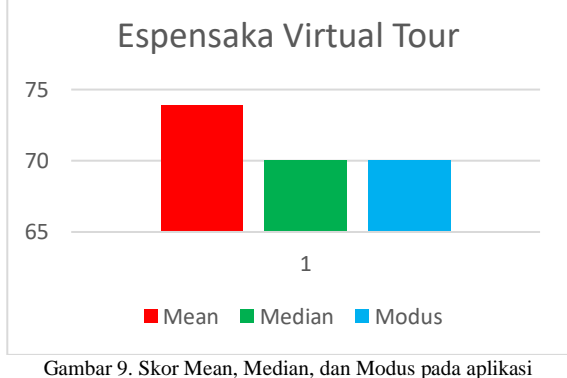

*Espensaka Virtual Tour*

Setelah selesai melakukan penghitungan SUS maka berikutnya adalah menghitung skor rata-rata yang didapatkan sesuai dengan level skor yang ada pada penghitungan *System Usability Scale* (SUS), Pada pengujian aplikasi ini didapatkan skor sekitar 73,8% yang mana pada hasil ini mendapatkan predikat yang bagus sesuai dengan SUS *score* yang ada dibawah. Gambar 10. merupakan hasil rata-rata dari Skor SUS pada aplikasi *Espensaka Virtual Tour*.

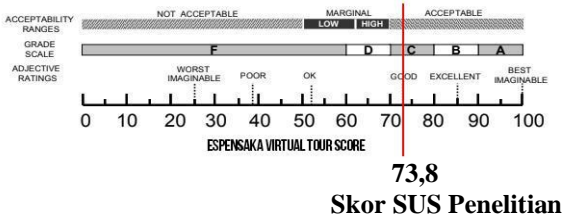

Gambar 10. Rata-rata Skor SUS pada *Espensaka Virtual Tour*

Aplikasi *Espensaka Virtual Tour* dibuat dengan menggunakan *software 3Dvista Virtual Tour* memiliki fungsi paling lengkap pada *smartphone* dimana pada fitur yang ada kebanyakan dapat berfungsi di device ini, walau begitu juga fungsi pada *Espensaka Virtual Tour* ini banyak yang dapat bekerja pada *device* laptop hanya saja fitur *Gyroscope*-nya saja yang tidak dapat berfungsi. Kemudian untuk hasil penghitungan dengan menggunakan SUS dengan total 90 responden didapatkan hasil dengan persentase 73,8% maka dengan itu artinya pada pengujian *blackbox* dan pengujian dengan menggunakan SUS pada aplikasi *Espensaka Virtual Tour* ini mendapat tanggapan baik dari guru SMP Negeri 1 Karangkobar dan para orang tua siswa

#### **3.5.** *Maintenance*

*Maintenance* merupakan tahap akhir dari metode *Waterfall*, pada saat aplikasi mulai diinstall dan mulai dijalankan apakah terdapat error atau tidak selama melakukan pembuatan, jika masih terdapat error maka aplikasi *Espensaka Virtual Tour* akan dilakukan *maintenance* untuk merevisi bagian mana yang masih error, *Maintenance* sangat diperlukan oleh pengembang untuk meningkatkan dan menyesuaikan sistem sesuai yang dibutuhkan, hal ini perlu dilakukan demi menyelesaikan permasalahan error yang terdapat pada aplikasi dam memungkinnyan perbaikan demi menyempurnakan aplikasi yang telah dibuat.

## **4. DISKUSI**

Sebelumnya, Donny Laga Biantoro melakukan penelitian yaitu membuat implementasi *Virtual Tour* di sebuah objek Wisata Jatim Park. Pada penelitian

ini fokus pada pengembangan aplikasi sistem *Virtual Tour*, sebagai hasil dari kepuasan pendatang baru yang luar biasa dengan keberadaan aplikasi ini, metrik yang digunakan untuk penelitian ini adalah untuk menghasilkan angka yang lumayan tinggi yaitu dengan peresentase 83%. Manfaat dari penelitian ini adalah bahwa kami dapat memberikan serangkaian hasil yang cukup baik [22].

Kemudian peneliti bernama Novi Safriadi melakukan penelitian yaitu membuat rancangan *Virtual Tour* di tempat rekreasi dan hiburan di Pontianak. Tujuan dari *Virtual Tour* berbasis website ini yaitu untuk memberikan informasi mengenai tempat-tempat yang menawarkan penginapan untuk rombongan keluarga di Pontianak. Dalam pengujian *blackbox*, hasil menunjukkan bahwa aplikasi dapat berjalan dengan sukses hanya dengan sedikit resistensi. Kemudian, pada *usability* testing didapatkan hasil bahwa aplikasi telah berhasil dan mudah digunakan, dengan presentase ratio 85,59%, Kemudian kekurangan dari penelitian ini adalah kurangnya penjelasan prosedur kerja dari website yang sudah jadi [23].

Kemudian Ade Yuliana membuat sebuah *Virtual Tour* untuk mempromosikan perumahan di firdaus garden. Tujuan dari penelitian ini adalah membuat aplikasi *Virtual Tour* tiga dimensi yang memberikan informasi yang ada di Firdaus Garden, Hasil akhir dari studi ini adalah bahwa aplikasi dapat dirilis kembali dengan sukses setelah lulus Uji Penerimaan Pengguna (UAT) kemudian untuk tingkat akurasinya mencapai persentase minimal 84%, Kemudian kekurangan utama dari penelitian ini adalah belum dikembangkannya *Virtual Tour* untuk aplikasi Android dan desktop [24].

Kemudian Bryant R. S. Ngongoloy membuat sebuah *Virtual Tour* di Instansi Pemerintahan. Dengan dibuatnya *Virtual Tour* ini, masyarakat umum semakin mudah untuk memahami dan mendapatkan informasi tentang instansi pemerintah di Minahasa Tenggara. Kelebihan dari penelitian ini adalah selesainya wisata virtual Perancangan bagi Pemerintah Minahasa Tenggara dengan menggunakan media interaktif, kemudian kelebihan lainnya yaitu fakta bahwa aplikasi yang dimaksud sangat canggih. Kemudian kekurangan dari penelitian ini adalah hasil pengujian pada aplikasi hanya menggunakan *blackbox* testing [25].

Kemudian Nanda Tamara Ananraytama yaitu membuat *Virtual Tour* dengan menerapkan fitur 3D maps untuk mempromosikan objek wisata di qubu resort. Untuk memudahkan masyarakat umum mengakses informasi, proyek ini melibatkan pembuatan *Tur Virtual* dengan fitur 3D maps yang diperlukan untuk media mempromosikan qubu resort. Hasil survei responden yang menggunakan skala Likert mencapai total persentase 85,1 persen. Kemudian kelemahan utama studi ini adalah penjelasan yang ada di aplikasi tersebut sangat panjang [26].

Penelitian berikutnya dilakukan oleh Nurul Ivan Setiawan yang membuat implementasi *Virtual Tour* di istana kadriah. Penelitian ini dilakukan untuk mempromosikan objek wisata cagar budaya di istana kadriah menggunakan metode MDLC. Kelebihan dari penelitian ini adalah adanya fitur pemandu suara dalam aplikasi sehingga dapat digunakan untuk tour gate secara online, dan hasil dari pengujian kegunaan memperoleh hasil yang sangat baik dengan presentase 90%. Kemudian kekurangan dari penelitian ini adalah kurangnya penjelasan prosedur kerja dari website yang sudah jadi [27].

Lalu pada penelitian ini, aplikasi *Espensaka Virtual Tour* ini memiliki fungsi yang kurang lebih sama dengan *Virtual Tour* yang lain namun hal yang membedakan itu terletak di dalam aplikasinya yang memiliki fitur seperti Menu Loading, Menu Autopilot, Menu *Tur Virtual*, Menu Deskripsi Sekolah, Menu Lokasi Sekolah, Menu Informasi Tambahan, Menu Petunjuk Tur Sekolah. *Espensaka Virtual Tour* ini merupakan aplikasi berbasis website yang artinya dapat dijalankan di berbagai *device* seperti *smartphone* dan komputer [28]. *Espensaka Virtual Tour* ini dibuat dengan metode image stitching yang berfungsi untuk menjahit beberapa gambar menjadi sebuah kesatuan gambar panorama 360 derajat lalu saat membuat aplikasinya peneliti menggunakan metode dari SDLC (*Waterfall*) yang terdiri dari *Requirement, Design, Implementation, Verification, dan Maintenance* [29]. Aplikasi ini juga sangat berguna bagi siswa-siswi baru yang ingin mendaftar di sekolah SMP Negeri 1 Karangkobar karena berkat hadirnya aplikasi ini mereka jadi mengetahui isi dari fasilitas dan gedung sekolah yang ada di sekolah ini tanpa harus datang langsung ke sekolah tersebut. *Espensaka Virtual Tour* dibuat dengan software dari 3Dvista yang memiliki fitur yang baik dalam membuat *Virtual Tour*, pada *Espensaka Virtual Tour* juga dilengkapi dengan fitur seperti *Gyroscope* namun fitur seperti ini hanya dapat berjalan di device smartphone dan tidak dapat berjalan didalam device komputer. Kemudian untuk hasil nilai dari responden yang dihitung menggunakan SUS *(System Usability Scale)* dihasilkan nilai terbesar sekitar 90, lalu untuk nilai terkecilnya sekitar 68, dan untuk nilai rata-rata didapatkan sekitar 70.

## **5. KESIMPULAN**

Berdasarkan hasil dan pengujian dari Penerapan *Virtual Tour* Sebagai Media Pengenalan SMPN 1 Karangkobar Kepada Siswa - Siswi Baru yang telah dilakukan dapat diambil kesimpulan diantaranya, Faktor koneksi atau sinyal sangat berpengaruh dalam menjalankan aplikasi *Espensaka Virtual Tour*, Karena semakin lambat koneksi makan semakin lama loading dalam membuka aplikasi ini, Pada pengujian *Blackbox Testing* pada tiga *smartphone* mendapatkan hasil yang valid sementara untuk pengujian pada kedua laptop sama-sama menghasilkan fitur

*Gyroscope* yang tidak valid atau tidak dapat dijalankan, dan Kemudian pada hasil pengujian menggunakan metode SUS *(System Usability Scale)* menghasilkan nilai dengan skor tertinggi adalah 90, kemudian untuk skor terendah didapatkan nilai 68, lalu untuk skor rata-ratanya adalah 73,8. Dengan menggunakan pengujian dari metode SUS *(System Usability Scale)* dapat memberikan hasil pengujian yang lebih baik dengan mendapatkan nilai rata-rata 73,8 maka hasil skor SUS tersebut mendapatkan rating yang "BAIK" sesuai dengan rating SUS yang telah dibuat.

## **DAFTAR PUSTAKA**

- [1] T. P. Velavan and C. G. Meyer, "The *COVID-19* epidemic," Trop. Med. Int. Heal., vol. 25, no. 3, pp. 278–280, 2020, doi: 10.1111/tmi.13383.
- [2] World Health Organization, "Coronavirus Disease Coronavirus Disease ( *COVID-19* ) Spreads," Who, vol. 75, no. 2, pp. 95–97, 2020, [*Online*]. Available[:https://apps.who.int/iris/bitstream/](https://apps.who.int/iris/bitstream/handle/10665/336034/nCoV-weekly-sitrep11Oct20) [handle/10665/336034/nCoV-weekly](https://apps.who.int/iris/bitstream/handle/10665/336034/nCoV-weekly-sitrep11Oct20)[sitrep11Oct20](https://apps.who.int/iris/bitstream/handle/10665/336034/nCoV-weekly-sitrep11Oct20) eng.pdf%0Ahttps://www.who.int/docs/defau lt-source/coronaviruse/situationreports/20200423-sitrep-94-*Covid-19*.pdf.
- [3] D. Kumalasari and S. Z. Akmal, "Resiliensi akademik dan kepuasan belajar daring di masa pandemi *COVID-19*: Peran mediasi kesiapan belajar daring," Pers. Psikol. Indones., vol. 9, no. 2, pp. 353–368, 2020, doi: 10.30996/persona.v9i2.4139.
- [4] R. E. Pratama and S. Mulyati, "Pembelajaran Daring dan Luring pada Masa Pandemi *Covid-19*," Gagasan Pendidik. Indones., vol. 1, no. 2, p. 49, 2020, doi: 10.30870/gpi.v1i2.9405.
- [5] R. Amalia, "Effectiveness of Learning Activities during the Covid- 19 Pandemic [ Efektivitas Kegiatan Pembelajaran di Masa Pandemi *Covid-19* ]," Proc. ICERS, vol. 10, 2021.
- [6] J. A. Bennett and C. P. Saunders, "A *Virtual Tour* of the Cell: Impact of *Virtual reality* on Student Learning and Engagement in the STEM Classroom," J. Microbiol. Biol. Educ., vol. 20, no. 2, pp. 2–4, 2019, doi: 10.1128/jmbe.v20i2.1658.
- [7] K. Iv and S. D. N. Padangsidimpuan, "Memahami Masalah Melalui Metode Demonstrasi Menggunakan Aplikasi Zoom Meeting," vol. 6, no. 1, 2021.
- [8] N. S. PERDANA, "Implementasi Ppdb Zonasi Dalam Upaya Pemerataan Akses Dan Mutu Pendidikan," J. Pendidik. Glas.,vol. 3, no. 1, p. 78, 2019, doi:

10.32529/glasser.v3i1.186.

- [9] A. Afriyanto and E. Gernaria Sihombing, "Analisis Pengaruh Kualitas Web PPDB *Online* Terhadap Kepuasan Pengguna Pada SMAN 2 Tambun Utara," INTI Nusa Mandiri, vol. 13, no. 2, pp. 1–8, 2019, [*Online*]. Available: [http://nusamandiri.ac.id.](http://nusamandiri.ac.id/)
- MEDIA ",غ. ج. الوزير and إ. ف. الشعراني [10] INFORMATION TECHNOLOGY DALAM PEMBELAJARAN PAI DI SMP NEGERI 1 KARANGKOBAR BANJARNEGARA," , منشورات جامعة دمشق , vol. 1999, no. December, pp. 1–6, 2019.
- [11] A. L. Perdana and S. Suharni, "Analisis Adopsi Inovasi Teknologi Informasi Menggunakan Innovation and Diffusion Theory (IDT) Pada PPDB *Online* SMKN 3 Gowa," J. Pendidik. dan Teknol. Indones., vol. 1, no. 7, pp. 269–274, 2021, doi: 10.52436/1.jpti.57.
- [12] A. Osman, N. Wahab, and M. Ismail, "Development and Evaluation of an Interactive 360 *Virtual Tour* for Tourist Destinations," J. Inf. Technol. Impact, vol. 9, no. 3, pp. 173–182, 2009, [*Online*]. Available: [http://scholar.google.com/scholar?hl=en&bt](http://scholar.google.com/scholar?hl=en&btnG=Search&q=intitle:Development+and+Evaluation+of+an+Interactive+360+°+Virtual+Tour+for+Tourist+Destinations#0) [nG=Search&q=intitle:Development+and+Ev](http://scholar.google.com/scholar?hl=en&btnG=Search&q=intitle:Development+and+Evaluation+of+an+Interactive+360+°+Virtual+Tour+for+Tourist+Destinations#0) [aluation+of+an+Interactive+360+°+Virtual+](http://scholar.google.com/scholar?hl=en&btnG=Search&q=intitle:Development+and+Evaluation+of+an+Interactive+360+°+Virtual+Tour+for+Tourist+Destinations#0) [Tour+for+Tourist+Destinations#0.](http://scholar.google.com/scholar?hl=en&btnG=Search&q=intitle:Development+and+Evaluation+of+an+Interactive+360+°+Virtual+Tour+for+Tourist+Destinations#0)
- [13] T. U. S. H. Wibowo, Y. Maryuni, A. Nurhasanah, and D. Willdianti, "Pemanfaatan *Virtual Tour* Museum (VTM) Dalam Pembelajaran Sejarah di Masa Pandemi *Covid-19*," Pros. Semin. Nas. Pendidik. FKIP, vol. 3, no. 1, pp. 402–408,<br>2020, [*Online*]. Available: 2020, [*Online*]. Available: [https://jurnal.untirta.ac.id/index.php/psnp/art](https://jurnal.untirta.ac.id/index.php/psnp/article/view/9960) [icle/view/9960.](https://jurnal.untirta.ac.id/index.php/psnp/article/view/9960)
- [14] R. Amarulloh, M. Muslih, and N. D. Arianti, "Implementation of the Togaf Framework on a Virtual Tour of Web-Based Ciletuh Geopark Tourist Attractions," J. Tek. Inform., vol. 3, no. 5, pp. 1329–1336, 2022, doi: 10.20884/1.jutif.2022.3.5.357.
- [15] K. R. Subekti, S. Andryana, and R. T. Komalasari, "*Virtual Tour* Lingkungan Universitas Nasional Berbasis Android Dengan *Virtual reality*," JIPI (Jurnal Ilm. Penelit. dan Pembelajaran Inform., vol. 6, no. 1, pp. 38–48, 2021, doi: 10.29100/jipi.v6i1.1711.
- [16] A. Maulana, V. Rosalina, and E. Safaah, "Implementasi Teknologi *Virtual Tour* Perpustakaan Menggunakan Metode Pengembangan Multimedia Development Life Cycle (Mdlc)," JSiI (Jurnal Sist. Informasi), vol. 7, no. 1, p. 1, 2020, doi:

#### 1098 **Jurnal Teknik Informatika (JUTIF)**, Vol. 4, No. 5, October 2023, pp. 1089-1098

10.30656/jsii.v7i1.1875.

- [17] F. Inastiana, A. Triayudi, and E. T. E. Handayani, "Implementation of the *Waterfall* Method for *Design*ing Sisar (Archive Information System) at the National University," J. Mantik, vol. 3, no. January, pp. 31–38, 2020.
- [18] T. Liao and N. Li, "Single-Perspective Warps in Natural *Image Stitching*," IEEE Trans. Image Process., vol. 29, pp. 724 735, 2020, doi: 10.1109/TIP.2019.2934344.
- [19] E. Viglianisi and M. Dallago, "R EST T EST G EN : Automated Black-Box Testing of RESTful APIs."
- [20] J. R. Lewis and J. Sauro, "Item Benchmarks" for the *System Usability Scale*," J. *Usability* Stud., vol. 13, no. 3, pp. 158–167, 2018.
- [21] T. Widiyaningtyas, D. D. Prasetya, and A. P. Wibawa, "Web-based campus *Virtual Tour* application using ORB *Image Stitching*," Int. Conf. Electr. Eng. Comput. Sci. Informatics, vol. 2018-Octob, pp. 46–49, 2018, doi: 10.1109/EECSI.2018.8752709.
- [22] D. L. Biantoro and W. Harianto, "Implementasi Sistem *Virtual reality* Pada Objek Wisata di Jatim Park," Semin. Nas. FST 2019 Univ. Kanjuruhan Malang, vol. 2, pp. 790–796, 2019.
- [23] D. Dio, N. Safriadi, and A. S. Sukamto, "Rancang Bangun Aplikasi *Virtual Tour* Lokasi Rekreasi dan Hiburan Keluarga di Pontianak," J. Sist. dan Teknol. Inf., vol. 7, no. 1, p. 1, 2019, doi: 10.26418/justin.v7i1.27384.
- [24] A. Yuliana and E. R. Amrin, "3D *VIRTUAL TOUR* 360 o SEBAGAI MEDIA PROMOSI PERUMAHAN ( STUDI KASUS FIRDAUS GARDEN )," Tedc, vol. 12, no. 1, pp. 1–9, 2018.
- [25] B. R. S. Ngongoloy, Y. D. Y. Rindengan, and S. R. U. A. Sompie, "*Virtual Tour* Instansi Pemerintahan Kabupaten Minahasa Tenggara," J. Tek. Inform., vol. 13, no. 1, pp. 1–6, 2018, doi: 10.35793/jti.13.1.2018.20764.
- [26] N. T. Ananraytama, N. Safriadi, and H. S. Pratiwi, "Penerapan Fitur 3D Maps pada Aplikasi *Virtual Tour* sebagai Media Promosi Wisata Qubu Resort," J. Sist. dan Teknol. Inf., vol. 6, no. 3, p. 135, 2018, doi: 10.26418/justin.v6i3.26835.
- [27] N. I. Setiawan, N. Safriadi, and H. Muhardi, "Implementasi *Virtual Tour* pada Cagar Budaya Istana Kadriah Menggunakan Voice Guidance," J. Sist. dan Teknol. Inf., vol. 7, no. 2, p. 81, 2019, doi: 10.26418/justin.v7i2.29106.
- [28] J. Buchner and D. Aretz, "Lernen mit immersiver *Virtual reality*: Didaktisches *Design* und Lessons Learned," Medien. Zeitschrift für Theor. und Prax. der Medien., vol. 17, pp. 195–216, 2020, doi: 10.21240/mpaed/jb17/2020.05.01.x.
- [29] M. El Beheiry, S. Doutreligne, C. Caporal, C. Ostertag, M. Dahan, and J. B. Masson, "*Virtual reality*: Beyond Visualization," J. Mol. Biol., vol. 431, no. 7, pp. 1315–1321, 2019, doi: 10.1016/j.jmb.2019.01.033.